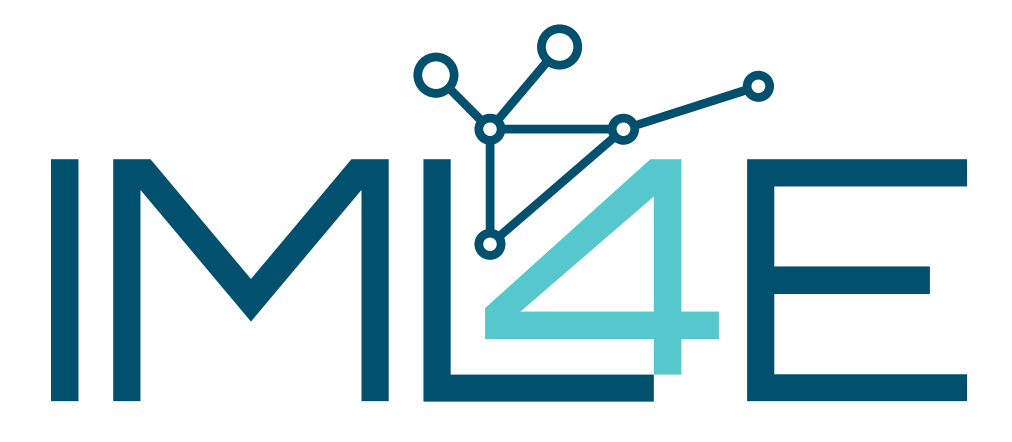

**Deliverable D3.5**

**Second version of tools for advanced model engineering**

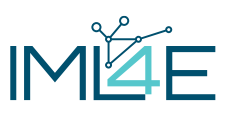

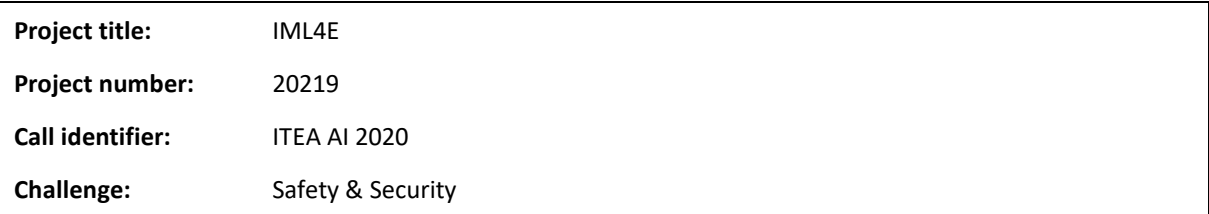

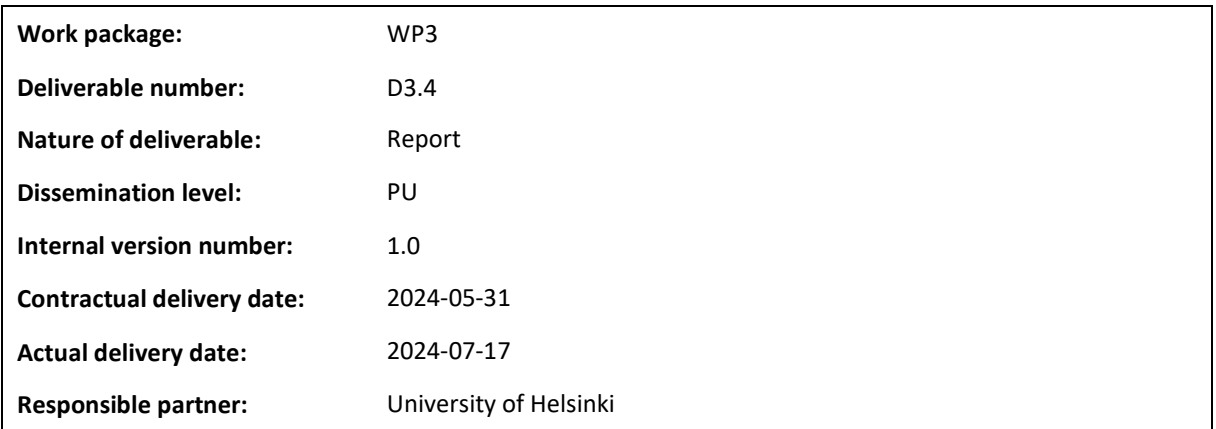

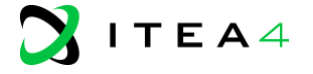

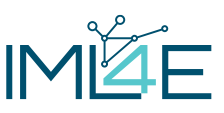

#### **Contributors**

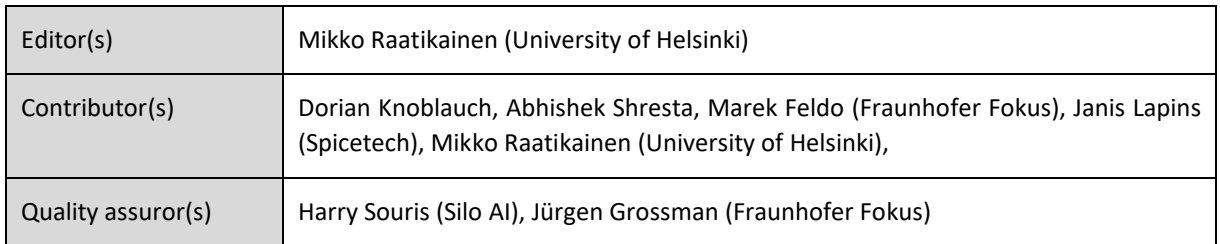

#### **Version history**

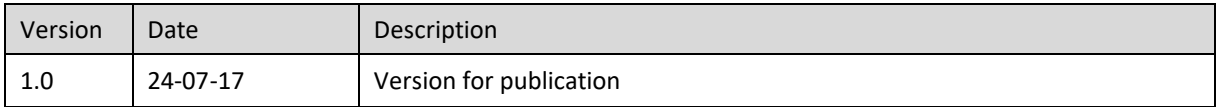

#### **Abstract**

This document describes the second version of the tools for advanced model engineering. It revisits the earlier tools that require updating and introduces new tools. These tools complement the methods and techniques covered in deliverable D3.4.

#### **Keywords**

MLOps, Model engineering

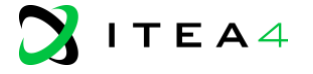

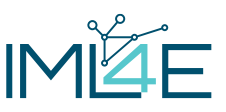

### Executive Summary

This document describes the second version of tools for advanced model engineering. It revisits the earlier tools that require updating and introduces new tools. The tools include the autonomously adaptive experimentationdriven pipeline tools, the data and model monitoring dashboard, the adversarial test toolbox, VALICY, and the model cards toolbox. This document serves as a complementary description of these tools, which are all software tools. We briefly introduce and summarize the tools using a common technology sheet format. The documentation for each individual tool provides a more detailed technical description.

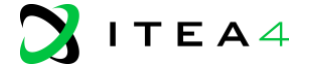

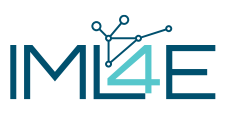

# **Table of contents**

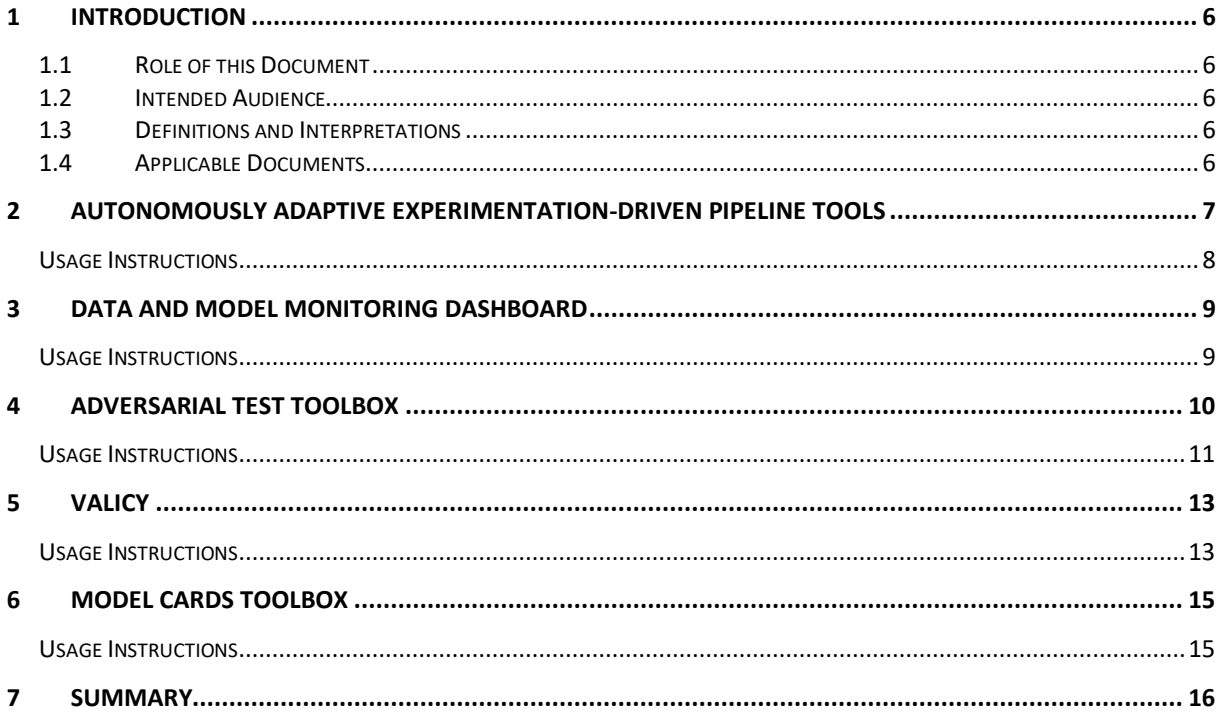

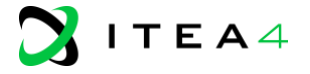

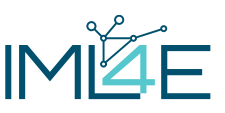

# <span id="page-5-0"></span>**1 Introduction**

### <span id="page-5-1"></span>**1.1 Role of this Document**

The purpose of this document is to provide a complementary description of the second version of tools for advanced model engineering in the IML4E project. Detailed technical descriptions for each tool are provided in, e.g., their respective GitHub README files. These tools are software tools developed within the project. The methodology for applying the tools is covered in deliverable D3.4. This document focuses on ML model engineering and quality assurance, paralleling the data engineering-focused deliverables of work package 2 in the IML4E project.

### <span id="page-5-2"></span>**1.2 Intended Audience**

The intended audience of the present document is composed primarily of the IML4E consortium for the purpose of understanding the tools and advancing ML model engineering. However, this document is public and can provide an overview of the advances in the IML4E project to wider audience. This document describes tools for the technically oriented audience rather than the general public or layman.

### <span id="page-5-3"></span>**1.3 Definitions and Interpretations**

The terms used in this document have the same meaning as in the contractual documents referred in [FPP] with Annexes and [PCA] unless explicitly stated otherwise.

### <span id="page-5-4"></span>**1.4 Applicable Documents**

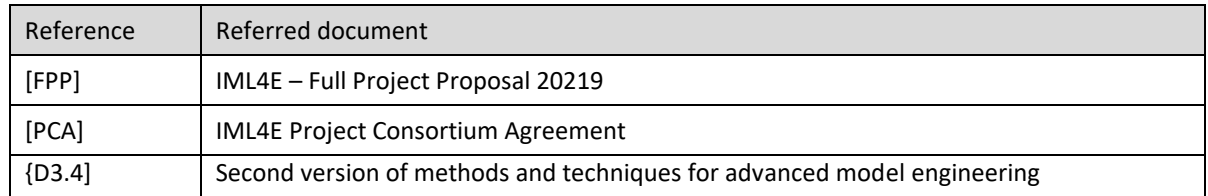

#### **Table 1: Contractual documents.**

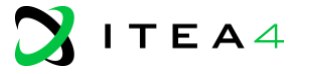

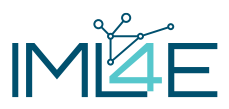

# <span id="page-6-0"></span>**2 Autonomously Adaptive Experimentation-Driven Pipeline Tools**

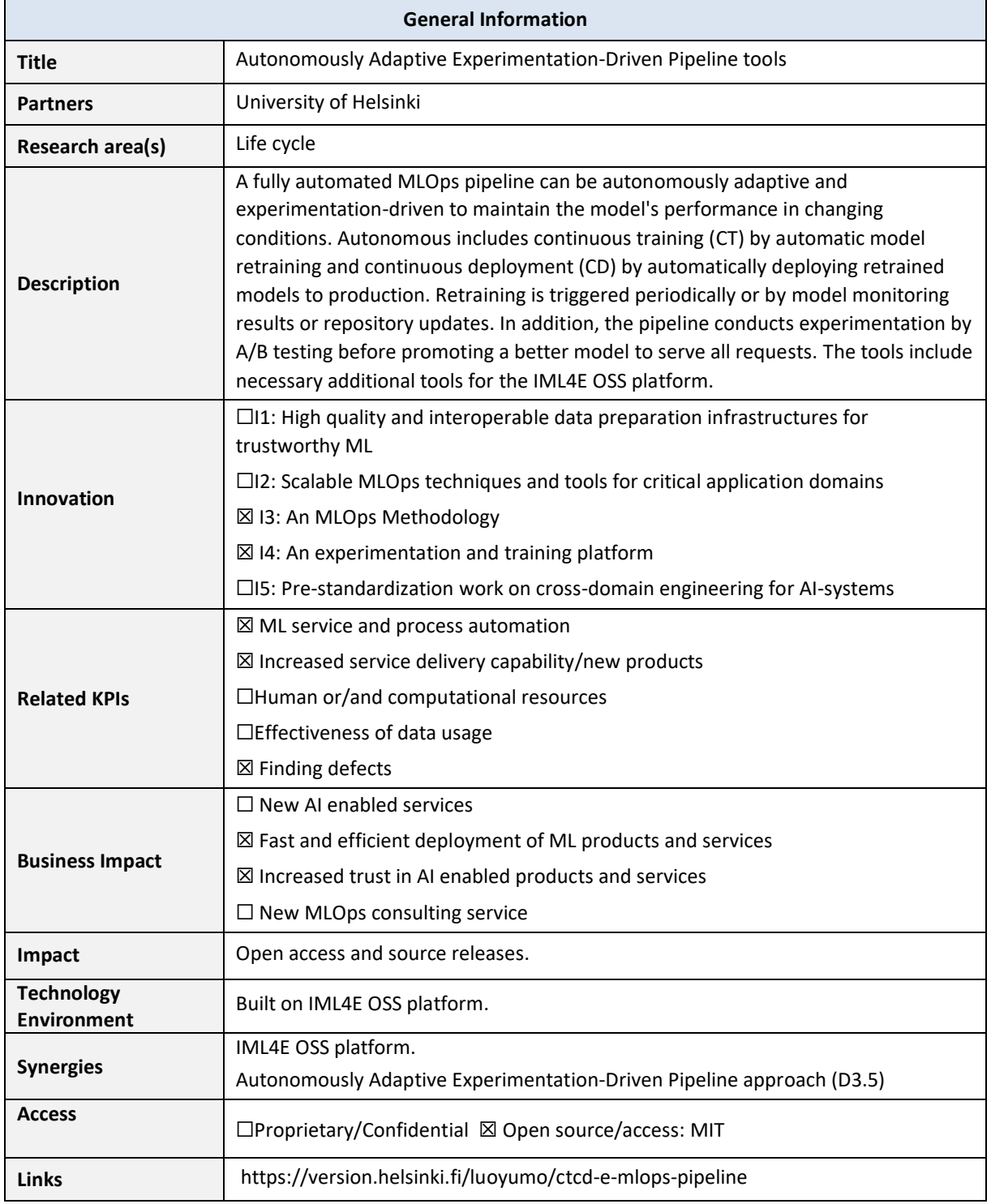

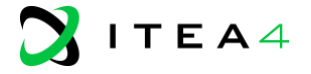

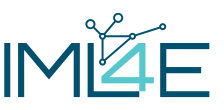

### <span id="page-7-0"></span>**Usage Instructions**

The prerequisite, installation, and usage instructions are detailed in the GitLab repository defined above. The tools are designed and tested in a Linux environment where the specified additional open-source tools are required.

Detailed additional configuration instructions are given for Prometheus and Grafana, as well as self-implemented Joiner, Monitor, Retraining-Triggering Webhook, and Model Comparison Runner.

The repository includes a sine experiment source code and a video demonstrating running the sine experiment.

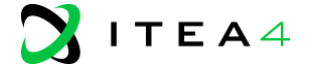

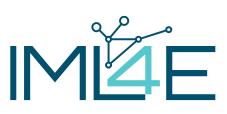

# <span id="page-8-0"></span>**3 Data and model monitoring dashboard**

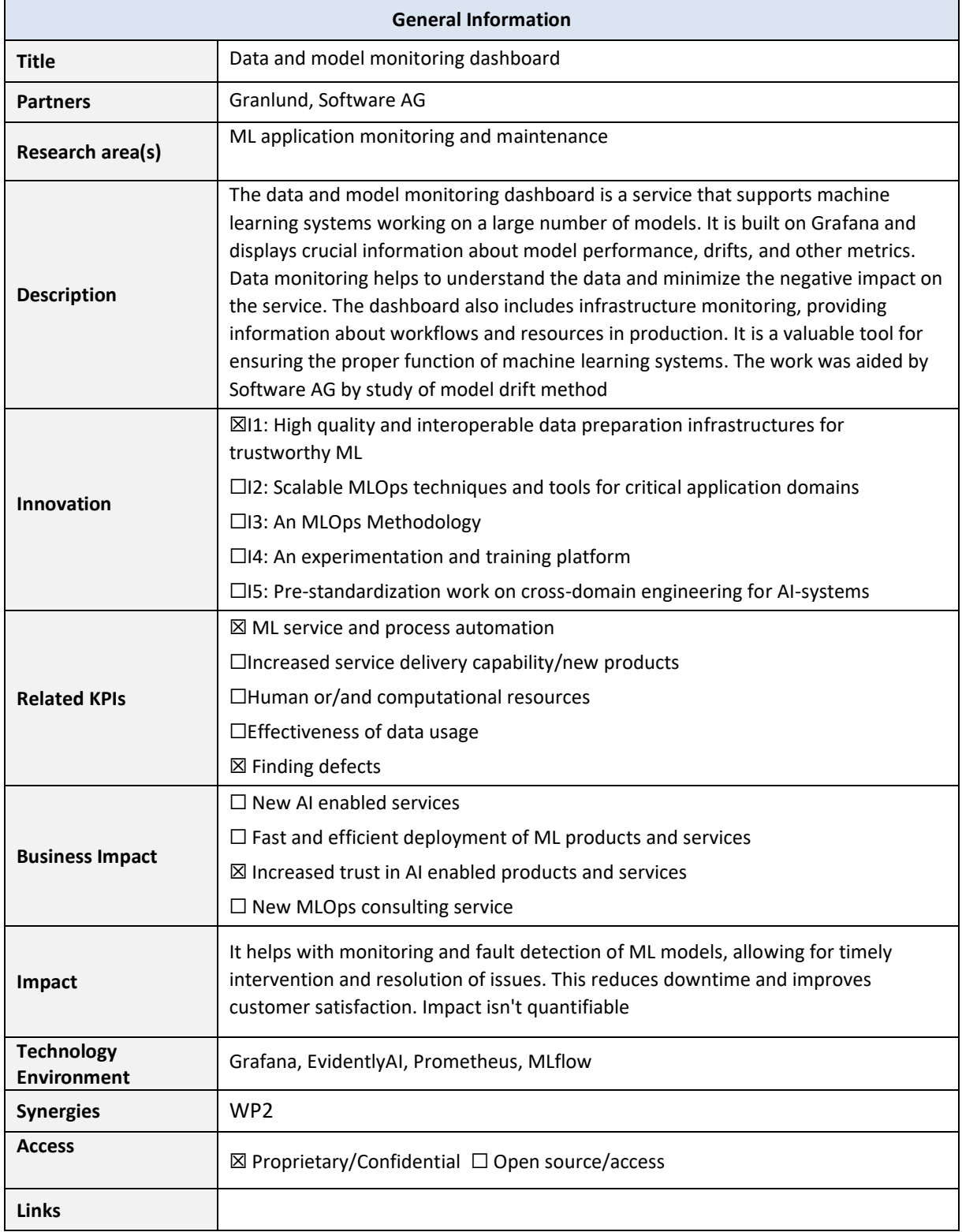

### <span id="page-8-1"></span>**Usage Instructions**

Data and model monitoring dashboard is Granlund's internal tool with proprietary information.

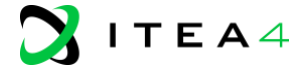

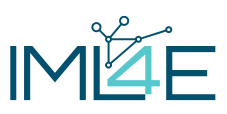

# <span id="page-9-0"></span>**4 Adversarial Test Toolbox**

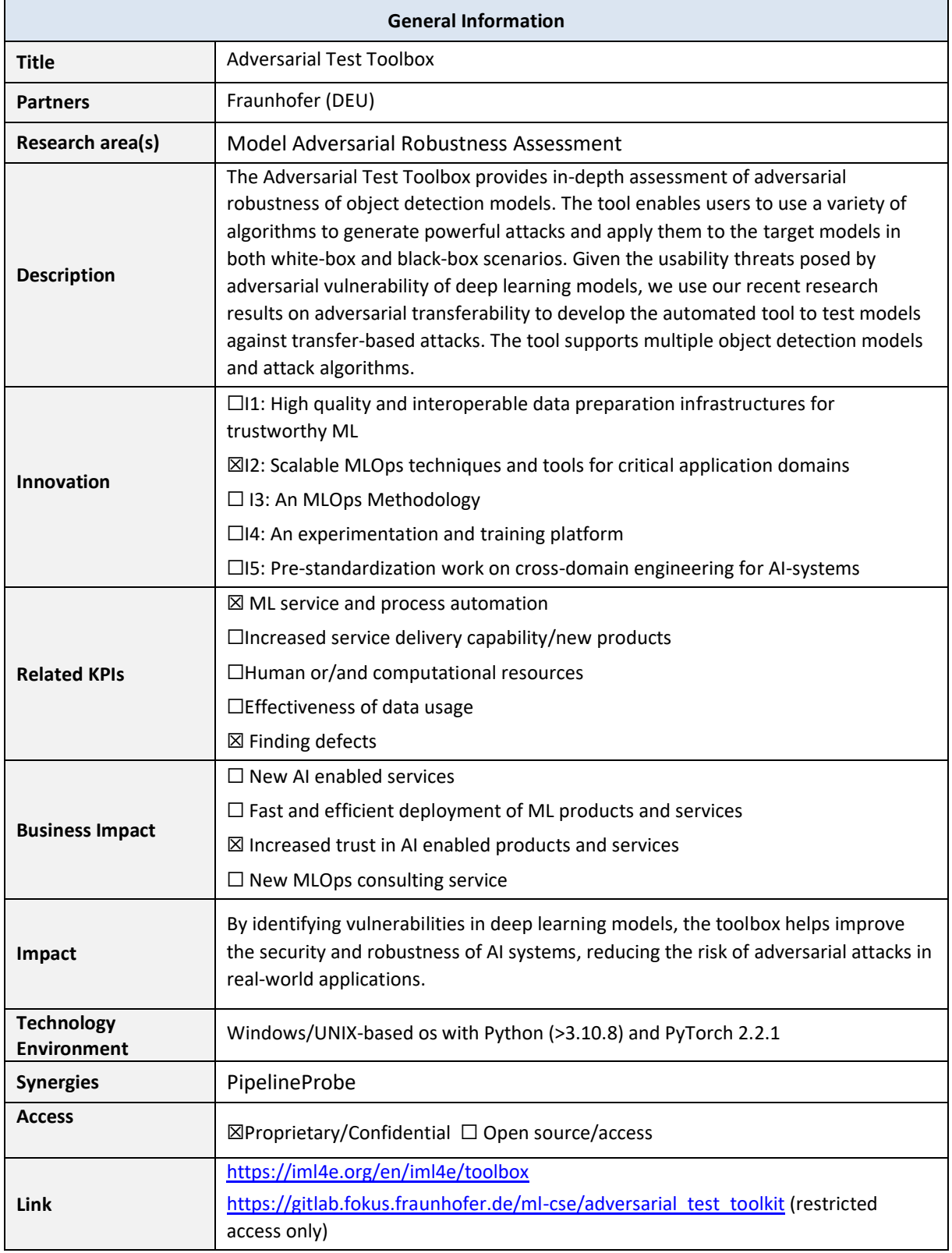

<span id="page-9-1"></span>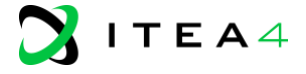

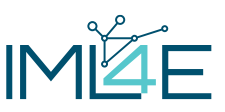

### **Usage Instructions**

#### **Prerequisites**

It is recommended to use newer version of Python (>=3.10.8) and Pytorch (>=2.2.1).

#### **Installation Steps**

- 1. **Download the Tool**:
	- Obtain the latest version of the Adversarial Test Toolbox from the official repository at: [https://gitlab.fokus.fraunhofer.de/ml-cse/adversarial\\_test\\_toolkit](https://gitlab.fokus.fraunhofer.de/ml-cse/adversarial_test_toolkit)
- 2. **Install Dependencies**:
	- Install Python if not already installed: Download from [python.org](https://python.org/) and follow the installation instructions for your OS.
- 3. **Set up the Environment**:
	- Create a virtual environment to avoid conflicts with other packages:

python -m venv attacktoolbox

– Activate the environment:

source attacktoolbox/bin/activate # On Windows use `dqevaltool\Scripts\activate`

Install required Python libraries:

pip install -r requirements.txt

#### **Using the tool:**

#### 1. **Configuration:**

Use the config.yml file in the repository to provide necessary configuration before running the tool.

This configuration file can be used to set global configurations which include:

- the location of the trained model (source) to be used to create adversarial examples,
- adversarial attack algorithm, number of samples to create (selected at random from the source dataset), model where the attack is to be applied (target), and
- dataset to use for creating the examples.

Further, the tool can be run on either "create" or "transfer" mode.

#### 2. **Execution:**

a. First create adversarial samples by running the tool in "create" mode:

python begin\_exp.py

This creates and saves adversarial examples in .npz format inside the *logs* folder.

b. To apply the created samples on a defined target model, set the mode as "transfer". Give the location of the saved images and execute the tool.

Depending on the attack algorithm and the number of samples, it may take some time to complete the assessment.

#### 3. **Practical example:**

– An example configuration of the tool where an attack algorithm called the Projected Gradient Descent (PGD) [\(https://arxiv.org/abs/1706.06083\)](https://arxiv.org/abs/1706.06083) is used is shown below. Both source and target models are Yolo3. 200 random samples from COCO datasets were used to create adversarial samples. We compute mAP (mean average precision) on both clean and resulting adversarial samples.

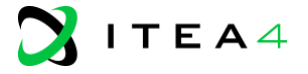

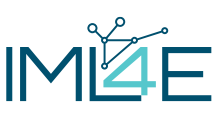

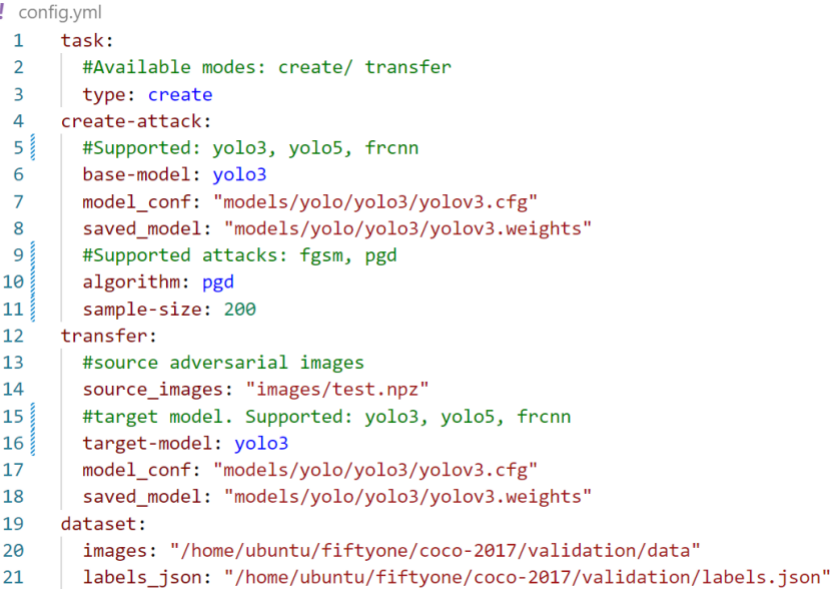

The results are then stored in a json file. Contents as below (for this run):

{"source\_images": "logs/images.npz", "target\_base\_model": "yolo3", "target\_model\_location": "models/yolo/yolo3/yolov3.weights", "mAp\_on\_clean\_images": 0.4095084983498349, "mAp\_on\_adversarial\_images": 0.23793140814081398}

#### **4. Best Practices:**

- **Regular Updates**: Regularly update the Adversarial Test Toolbox to benefit from the latest features and bug fixes.
- **Data Backup**: Always back up your data from logs (saved images and results) before new runs.
- **Documentation**: Maintain thorough documentation of all assessments to ensure traceability and repeatability.

#### **5. Troubleshooting:**

– The application should run without any problems if all the dependencies are installed as per the requirements.txt file in the repository. In the case of errors, please make sure that the versions of the Python packages and Python are as recommended in this guide.

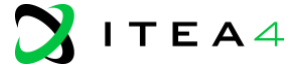

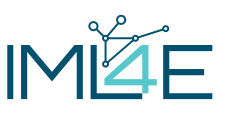

# <span id="page-12-0"></span>**5 VALICY**

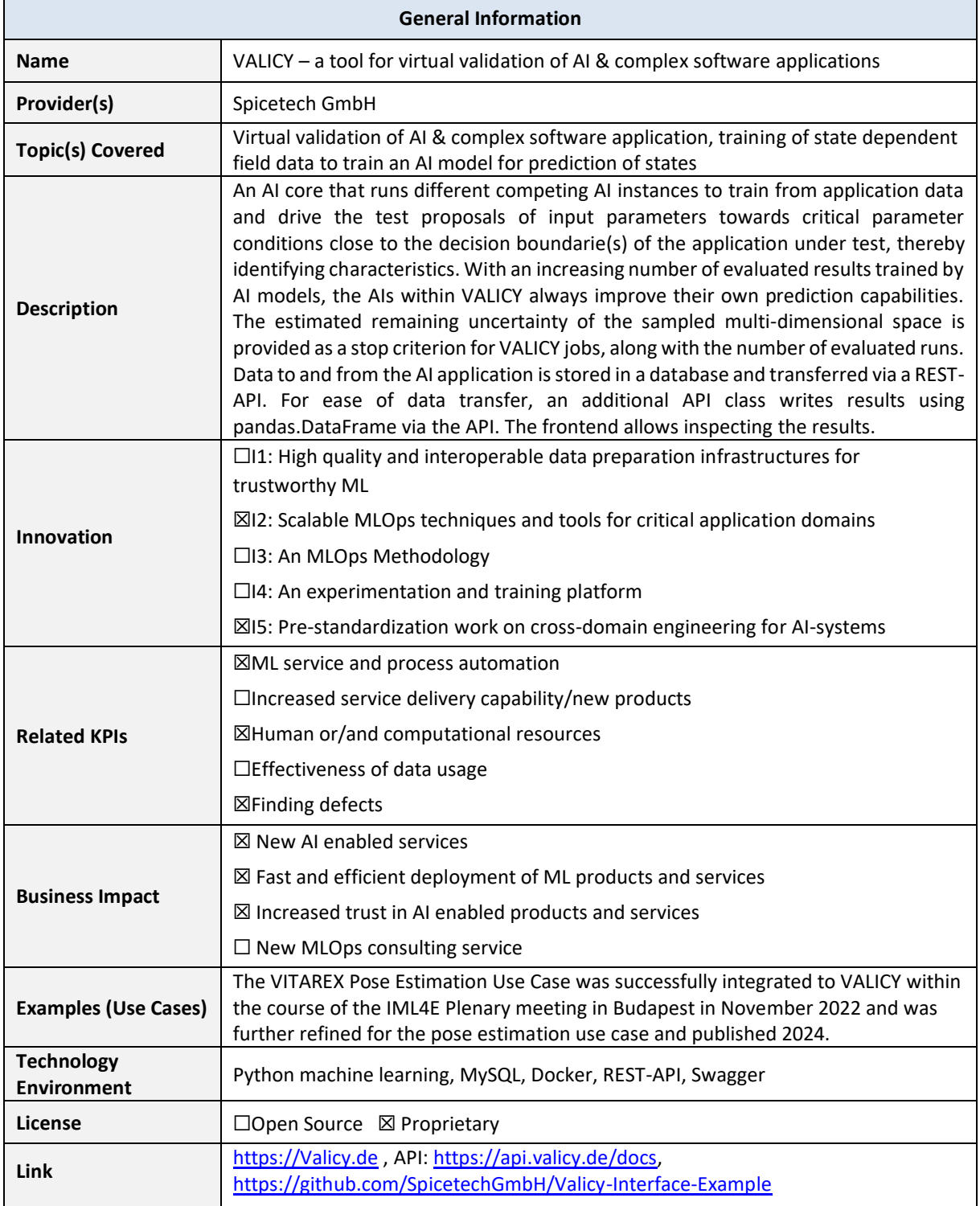

### <span id="page-12-1"></span>**Usage Instructions**

The "Usage Instructions" section will include the following information for each tool:

- Prerequisites: Any necessary prerequisites or dependencies required to use the tool effectively.
- Installation: Step-by-step instructions on how to install and set up the tool.

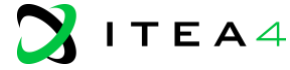

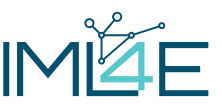

- Configuration: Details on how to configure the tool for optimal performance and customization.
- Examples: Practical examples demonstrating how to use the tool in real-world scenarios.
- $\Box$  Best Practices: Tips and best practices for utilizing the tool efficiently and avoiding common pitfalls.

#### **Prerequisites:**

- AI application to test
- Python  $> 3.7$
- Contac[t team@valicy.de](mailto:team@valicy.de) to get a user account with an API key

#### **Installation:**

- Go t[o https://github.com/SpicetechGmbH/Valicy-Interface-Example](https://github.com/SpicetechGmbH/Valicy-Interface-Example) to download the example for the virtual validation with VALICY
- Integrate the results coming from your AI applications to above VALICY-Interface-Example

#### **Configuration:**

- Start with a moderate certainty (e.g. 0.8) as VALICY stop criterion
- Start with a moderate number of test points (e.g.  $10 20$  k)
- To see how VALICY samples the test space and make sense of the results
- On your side: VALICY is a tool that samples your test space, the more input parameter dimensions, the longer the response time: the response to the request may take a while (in the orders of seconds)

#### **Examples:**

- An explanation in combination with a toy sample is provided on this GitHub page: <https://github.com/SpicetechGmbH/Valicy-Interface-Example>
- API key can be obtained through mail request

#### **Pitfalls:**

• Be patient: Do not expect an immediate answer from VALICY from the API. Rather, re-try after a waiting time. The more complex the problem under validation the longer the waiting time (in range of seconds) for a response, although it is mostly in the beginning when there is little information about the test space.

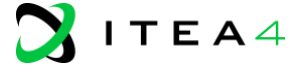

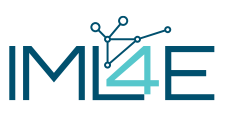

# <span id="page-14-0"></span>**6 Model Cards Toolbox**

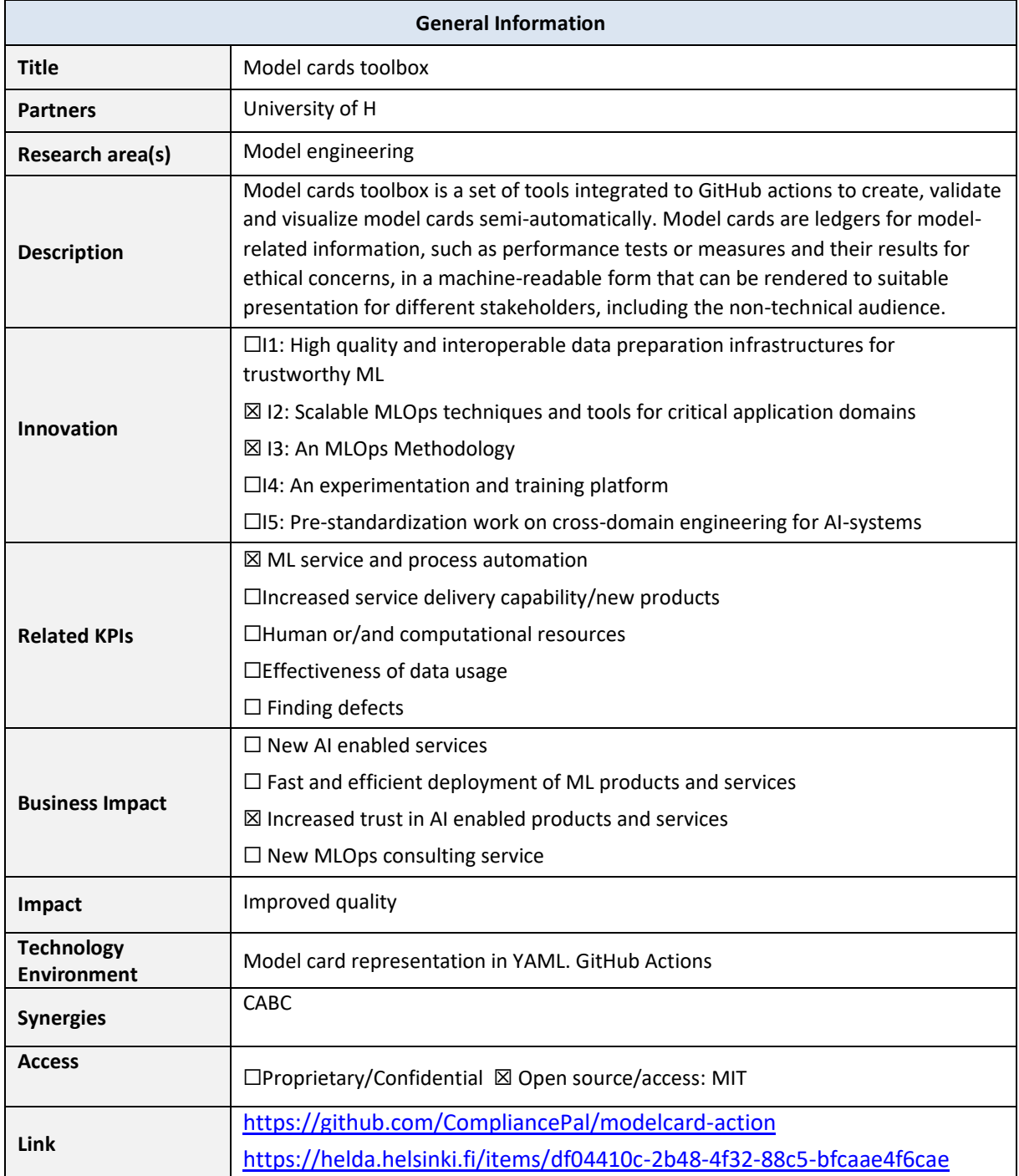

### <span id="page-14-1"></span>**Usage Instructions**

The model card toolbox works relying on GitHub actions. The detailed instructions are given in the GitHub repository. A detailed description is in the master thesis in the above link.

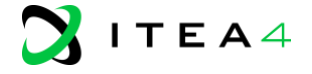

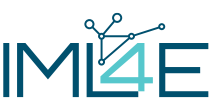

# <span id="page-15-0"></span>**7 Summary**

The primary objective of WP3 was to develop methods, techniques, and tools for various industrial machine learning use cases in ML model engineering. This document outlines advancements in the tools, including the autonomously adaptive experimentation-driven pipeline tools, the data and model monitoring dashboard, the adversarial test toolbox, VALICY, and the model cards toolbox. This document serves as a complementary description of these tools, which are all software tools. The methods and techniques for the tools are described in D3.5 while access to each tool is provided, e.g., by GitHub link if openly available. These tools complement the overall MLOps methodology and framework defined in the IML4E project.

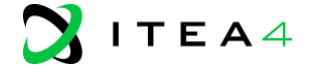